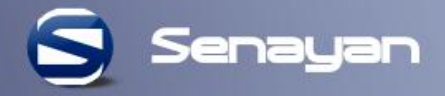

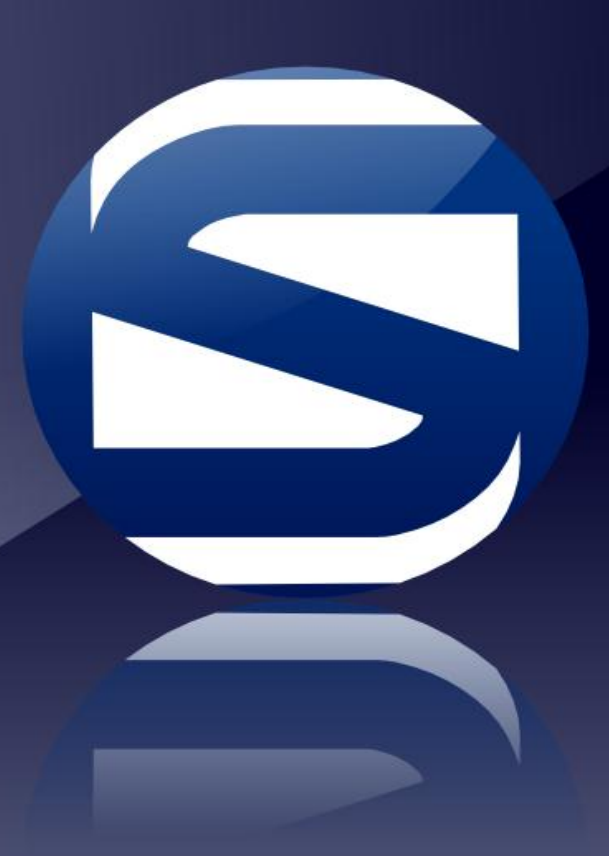

# **Penelusuran Koleksi Perpustakaan**

Menggunakan Senayan Library Management System (SLiMS) September 2017

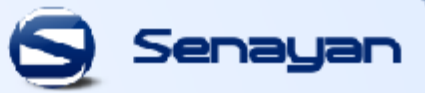

### **OPAC : Online Public Access Catalog**

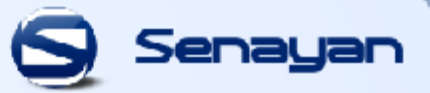

## **Sekilas OPAC**

### **OPAC (Online Public Access Catalog)**

merupakan katalog online untuk mempermudah Anda dalam mencari koleksi seperti mencari koleksi buku, skripsi, artikel jurnal dan bundel majalah yang ada di Perpustakaan Universitas Katolik Musi Charitas Palembang

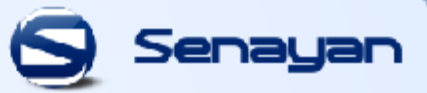

# **Bagaimana Caranya Mencari Koleksi di Perpustakaan Melalui OPAC??**

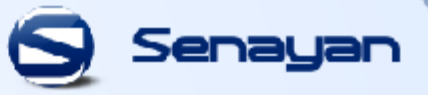

## Website OPAC : opac.ukmc.ac.id

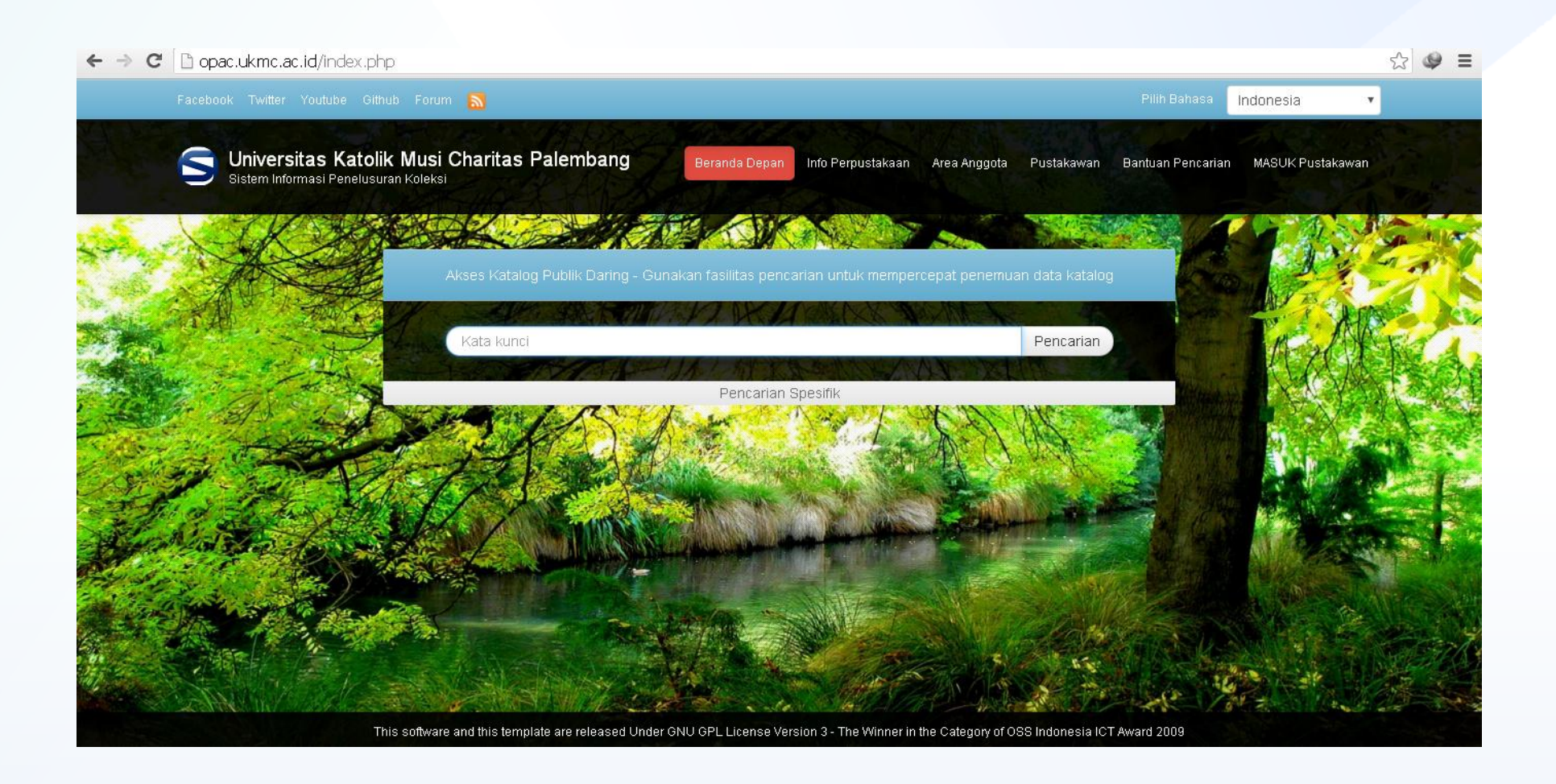

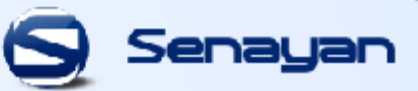

### **1. PENELUSURAN KOLEKSI BUKU**

masukkan judul buku yang akan Anda cari, contohnya **"Akuntansi Intermediate"** setelah itu klik tombol pencarian, Anda akan memperoleh tampilan yang terlihat di bawah ini

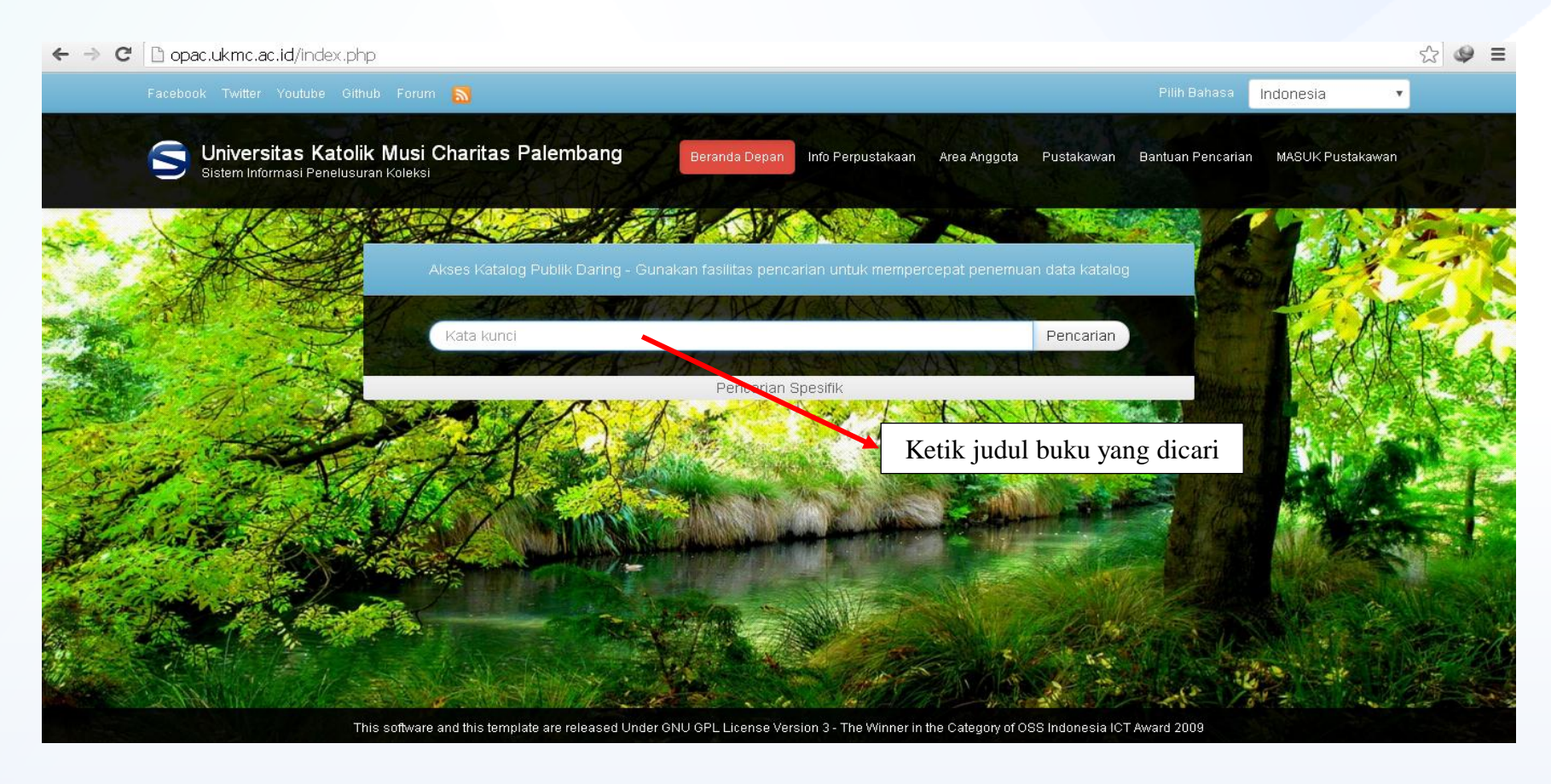

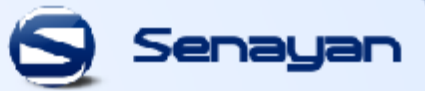

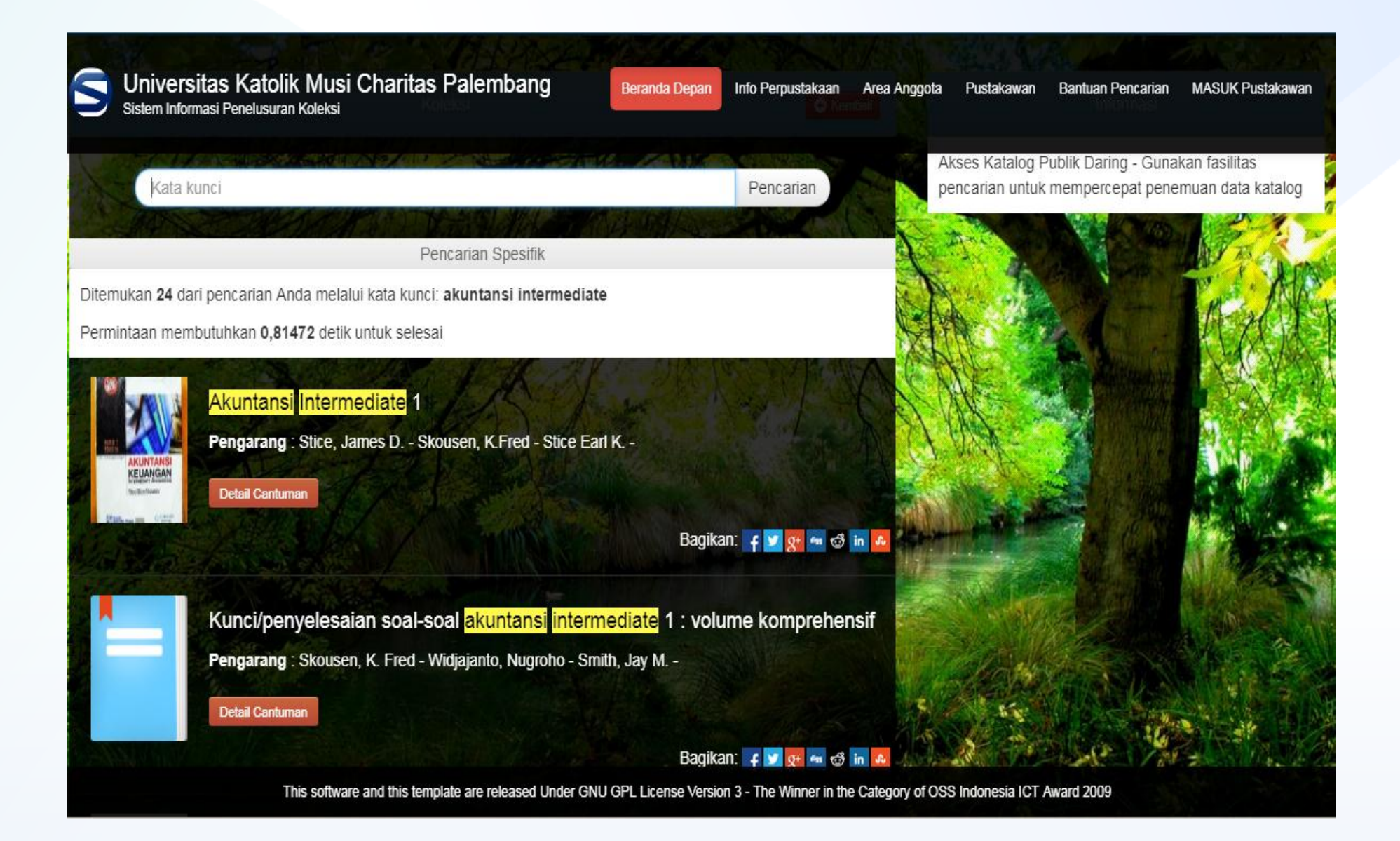

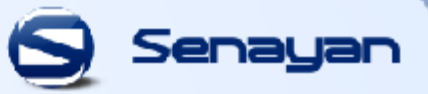

Untuk melihat lebih rinci tentang buku tersebut, silahkan Anda klik **"Detail Cantuman"** pada judul buku tersebut dan akan tampil rinciannya seperti di bawah ini:

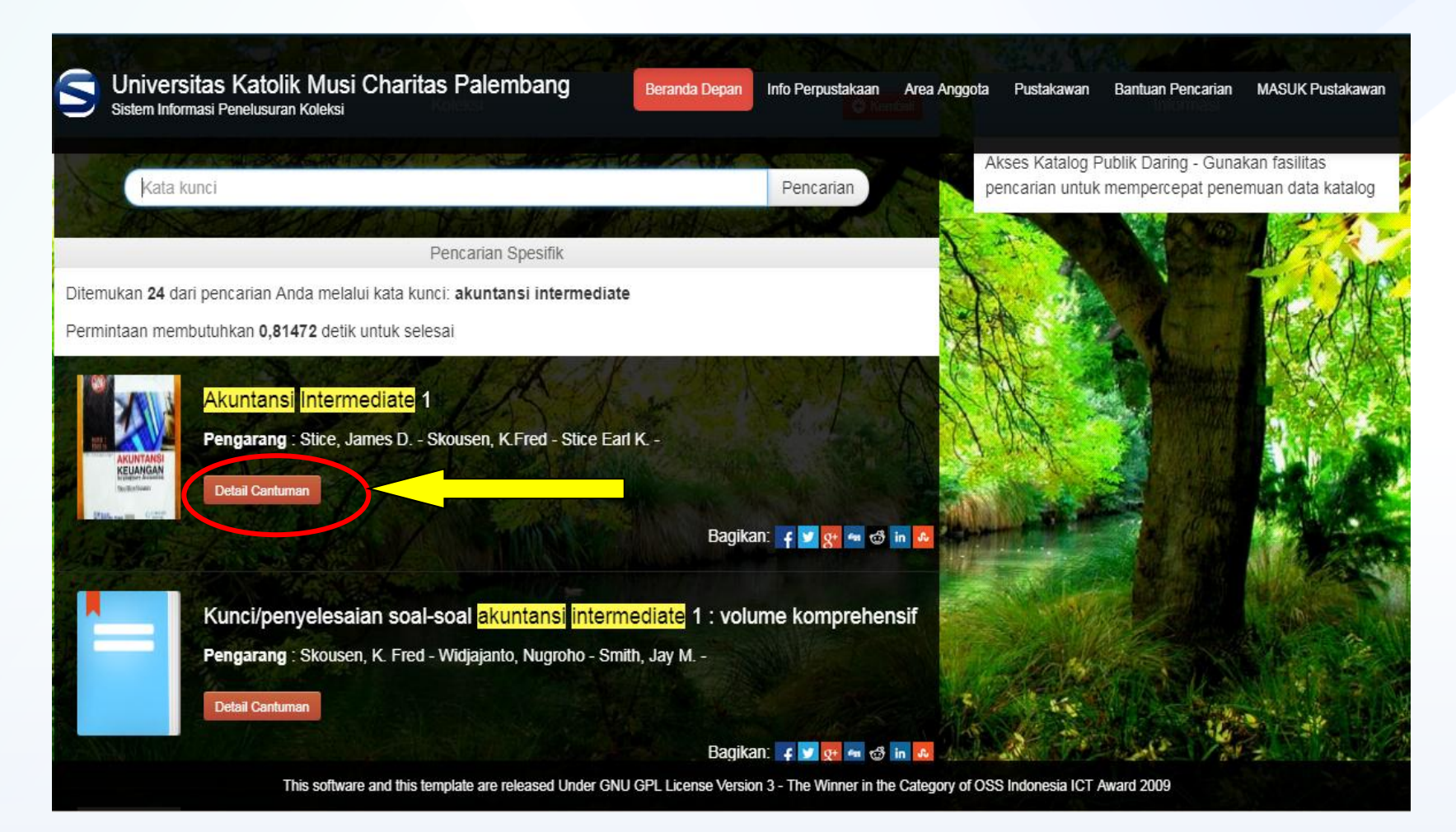

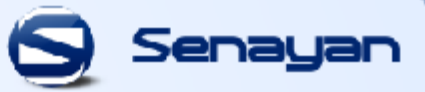

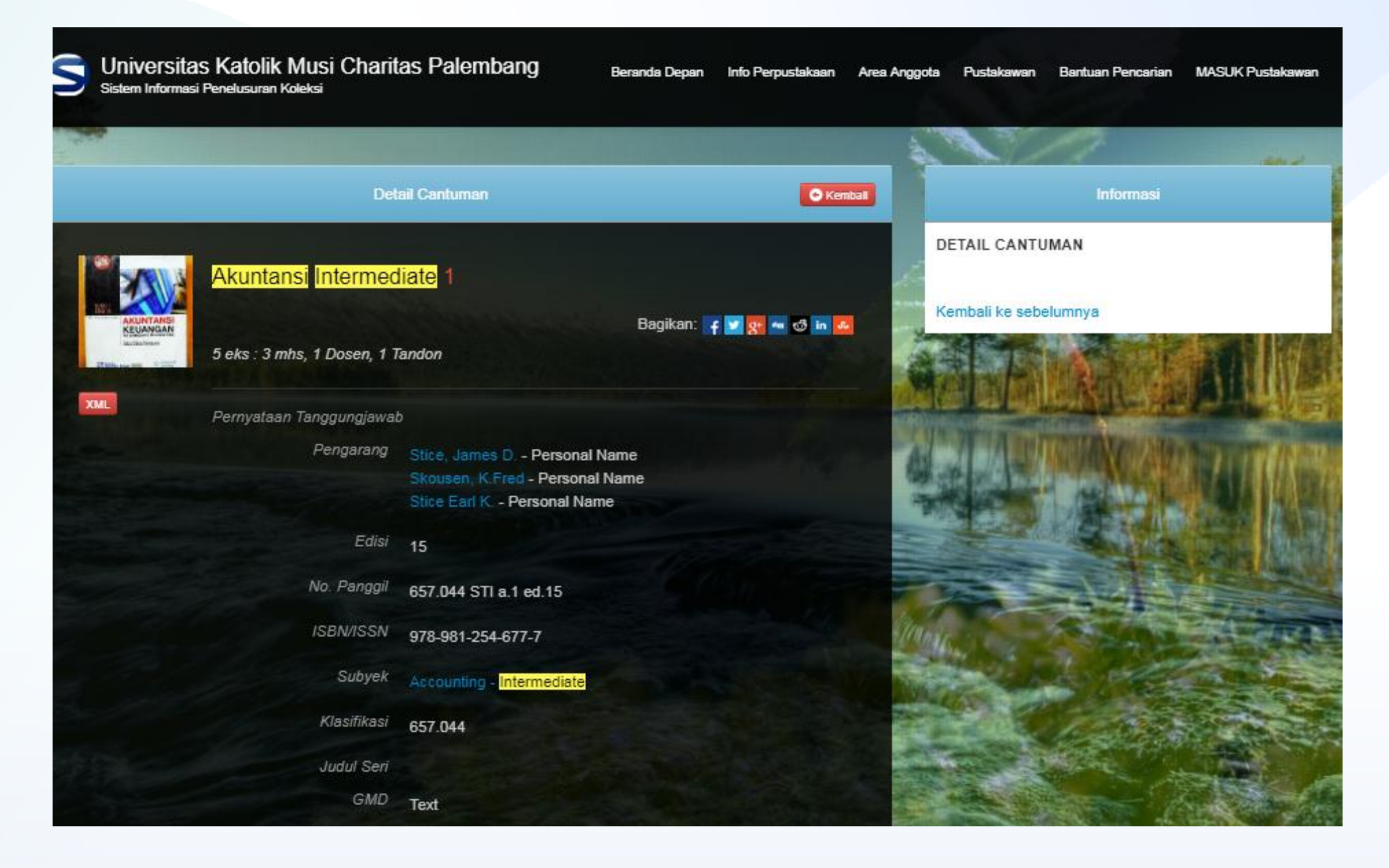

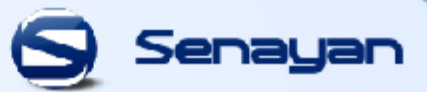

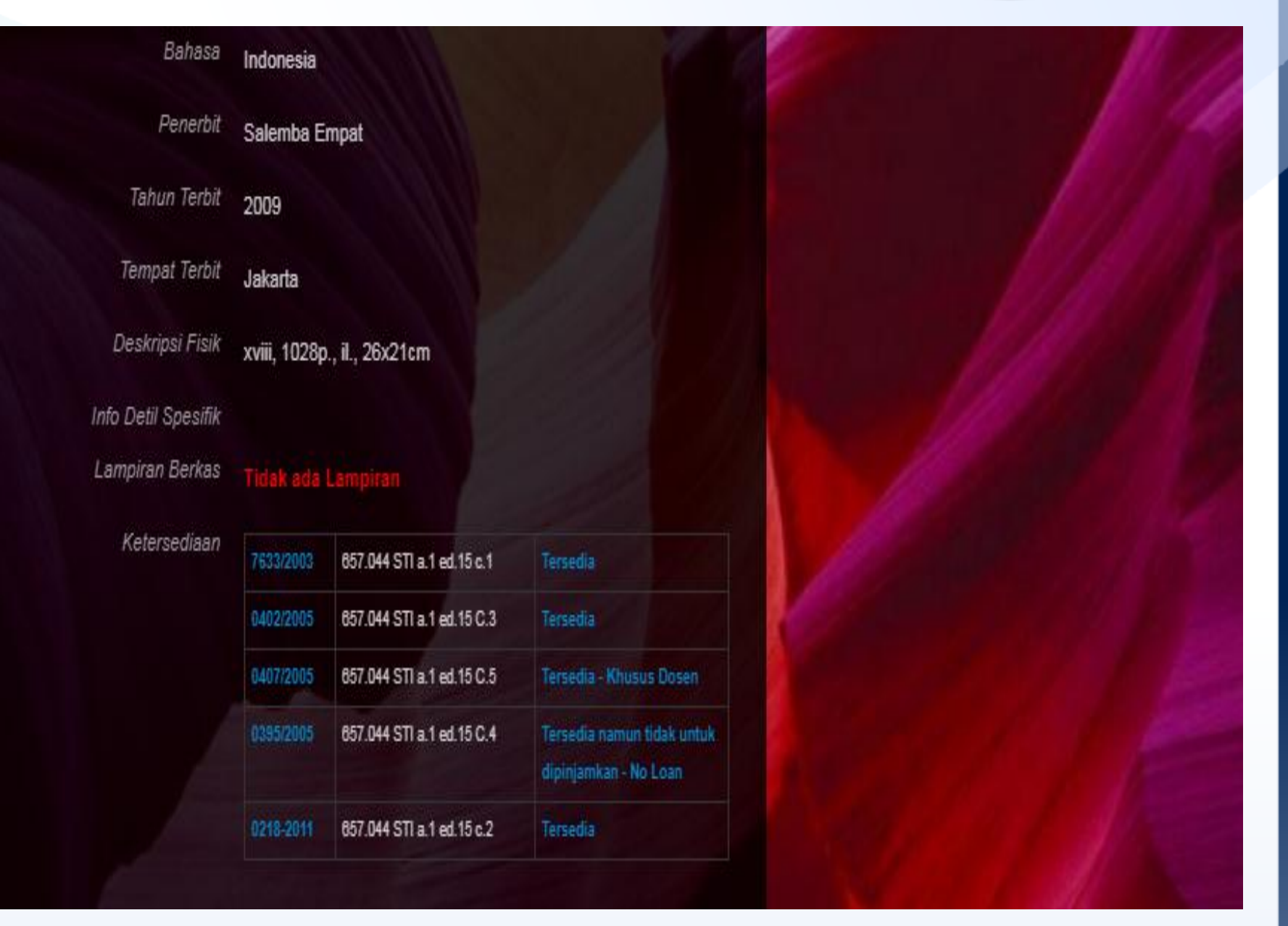

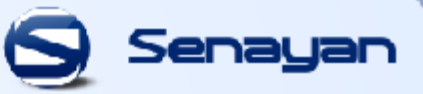

Jika Anda ingin meminjam buku tersebut, silahkan Anda cari buku tersebut pada rak buku sesuai dengan **klasifikas**i pada gambar di bawah ini.

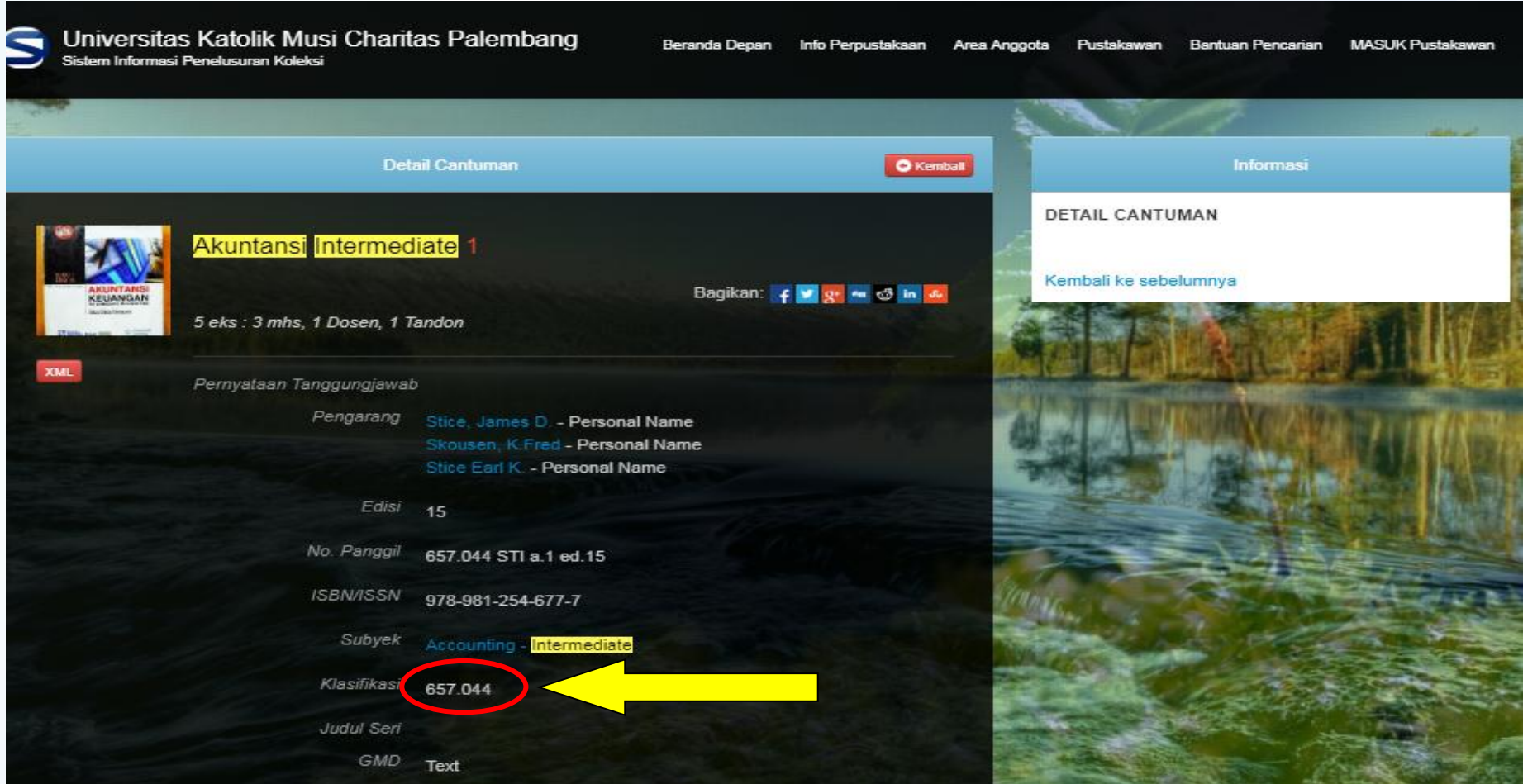

### **2. PENELUSURAN KOLEKSI SKRIPSI**

Judul skripsi dapat disesuaikan dengan jurusan seperti **skripsi akuntansi**, **skripsi manajemen**, **skripsi arsitektur, dll**. Selanjutnya masukkan judul skripsi yang akan Anda cari, sebagai contoh **"Skripsi Arsitektur"**. Setelah itu klik tombol pencarian, Anda akan memperoleh hasil yang terlihat di bawah ini:

Senau

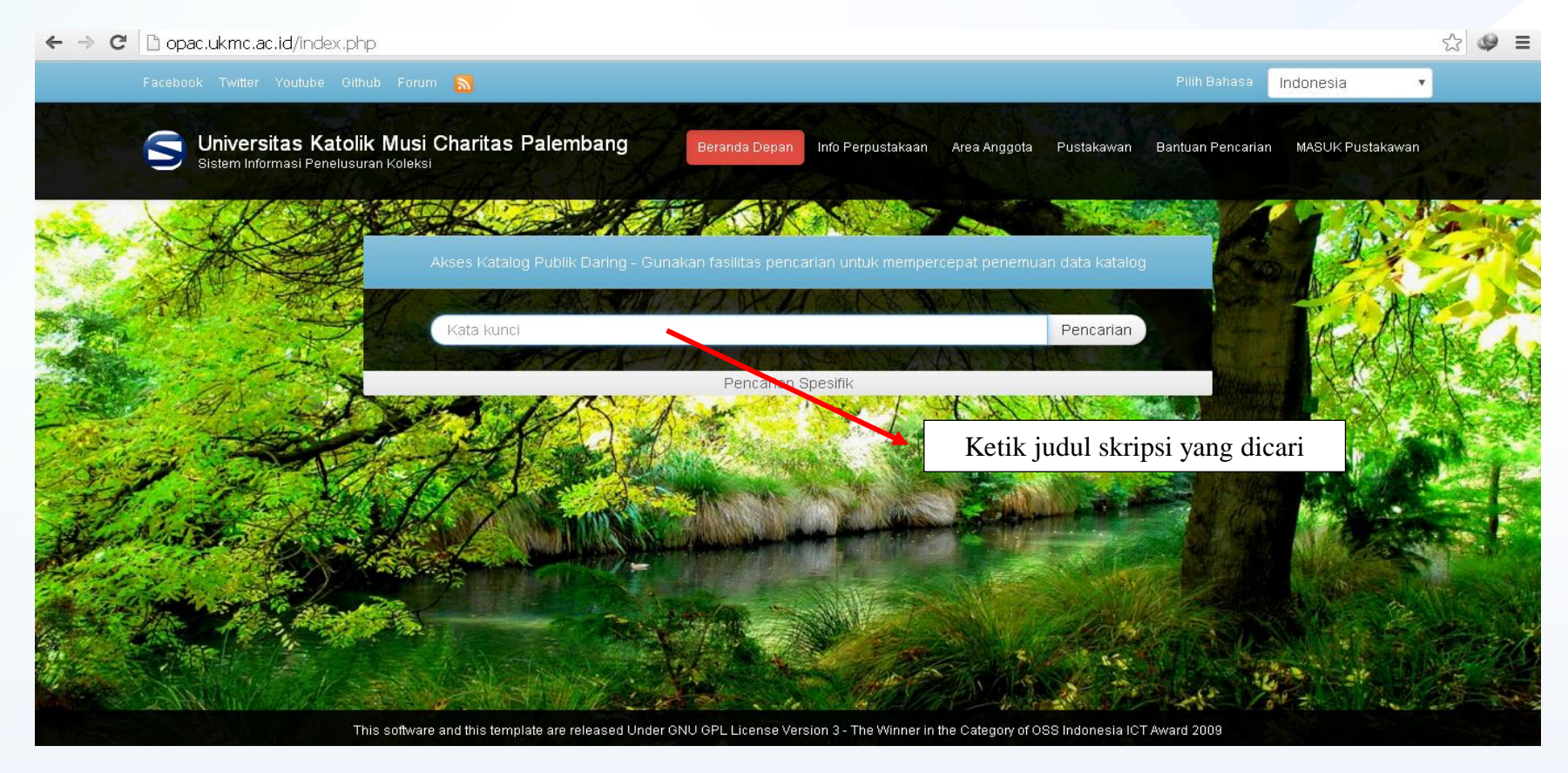

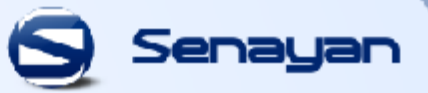

Untuk melihat lebih rinci tentang skripsi tersebut, silahkan Anda klik **"Detail Cantuman"** pada judul skripsi tersebut dan akan tampil rinciannya seperti di bawah ini:

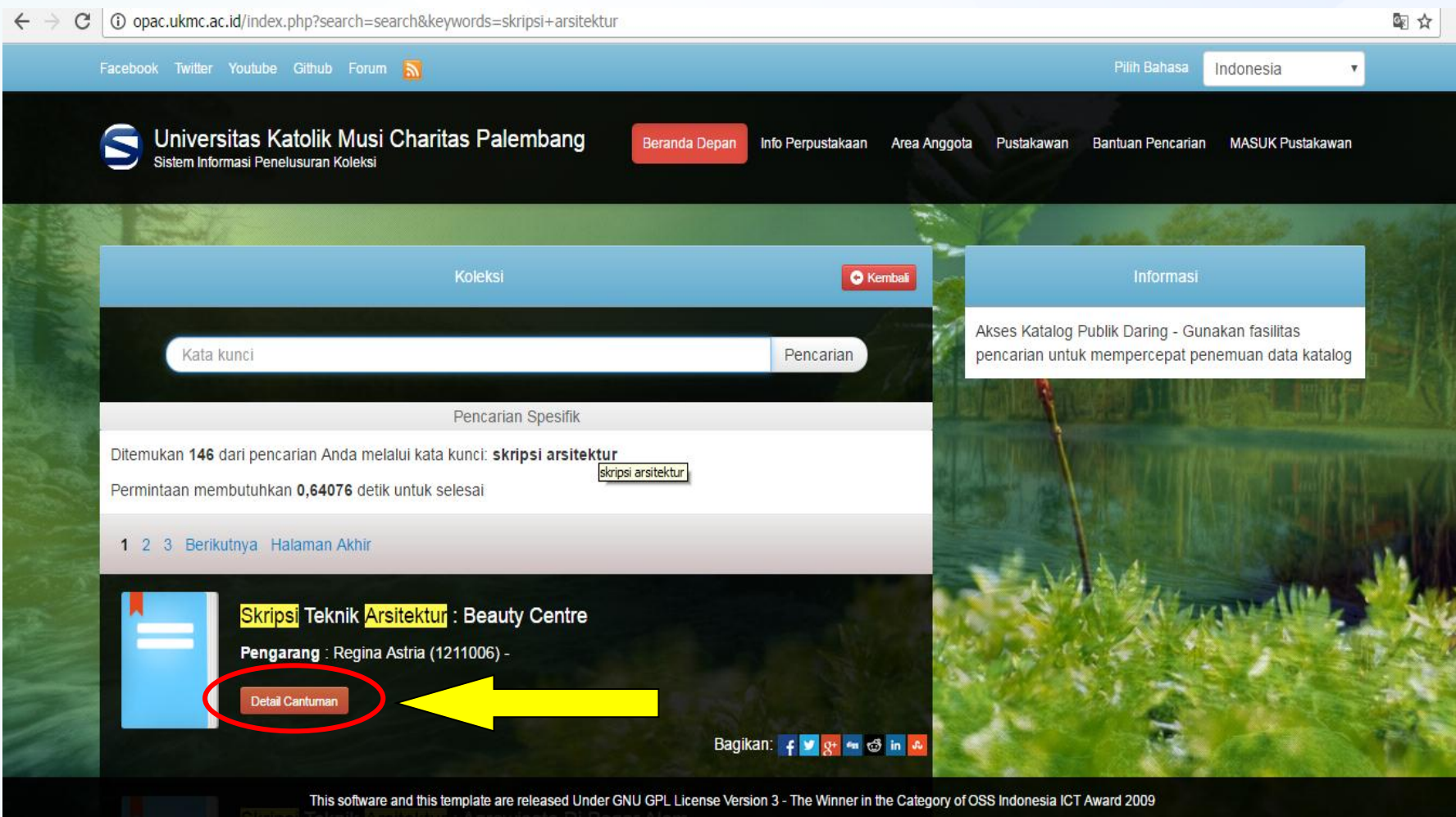

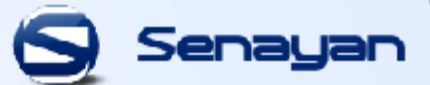

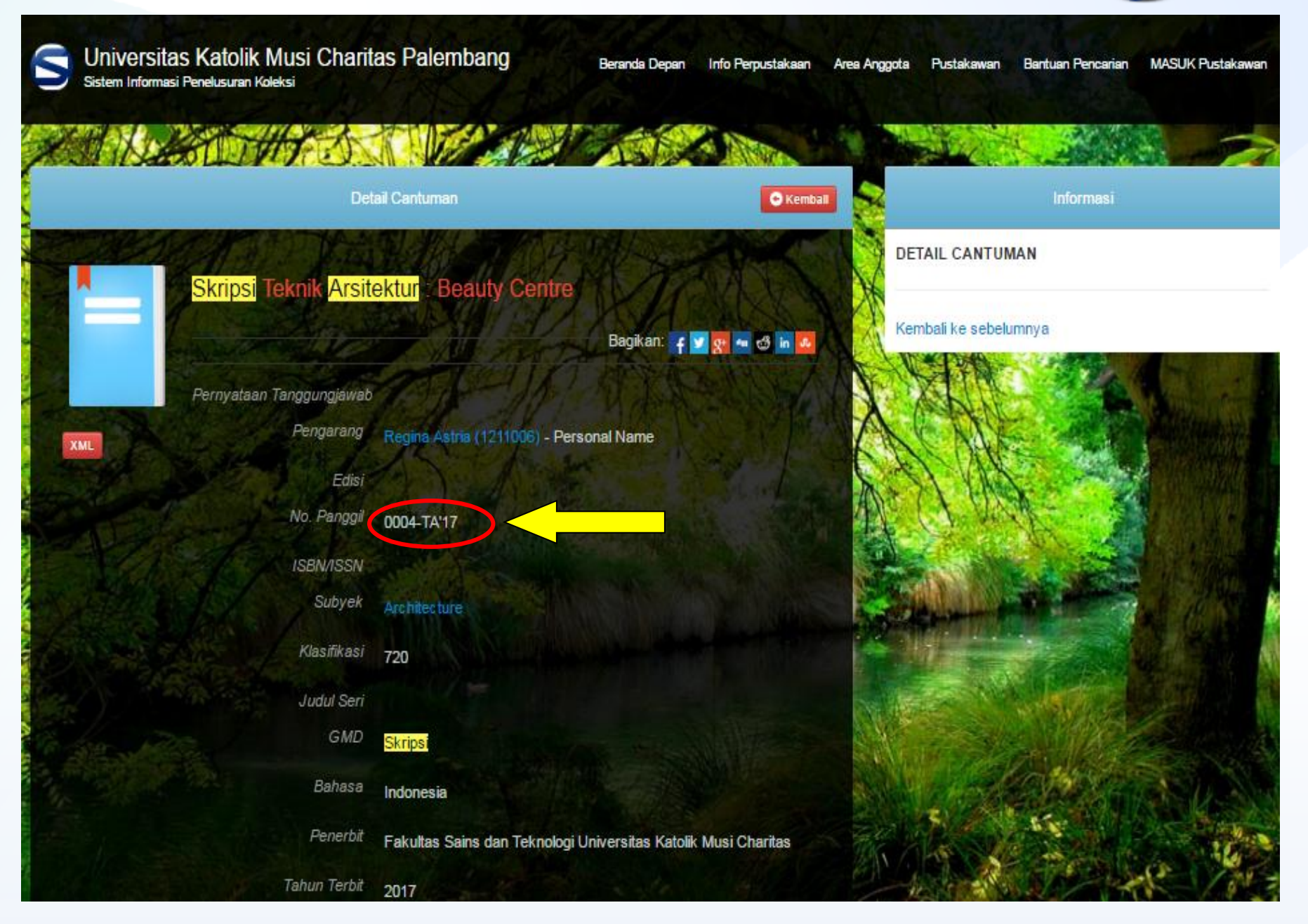

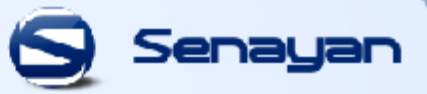

Letak koleksi skripsi dilihat dari no panggil contohnya "**0004-TA'17**",

- **Ket : 0004** : Nomor urutan skripsi
	- **TA** : Teknik Arsitektur
	- **17** : Tahun 2017

berarti skripsi tersebut terdapat pada rak skripsi **Teknik Arsitektur (TA) Tahun 2017** dengan **No.0004**, skripsi tersebut terletak di ruang **Referensi**. Koleksi tersebut **Tidak Bisa** dipinjam dan hanya bisa dibaca diruangan tersebut.

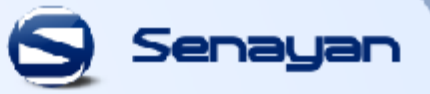

### **3. PENELUSURAN KOLEKSI BUNDEL JURNAL**

Untuk lebih memudahkan pencarian judul jurnal lebih baik didahului dengan kata jurnal terlebih dahulu. Contohnya "**Jurnal Riset Akuntansi Indonesia**", Maka tampilannya :

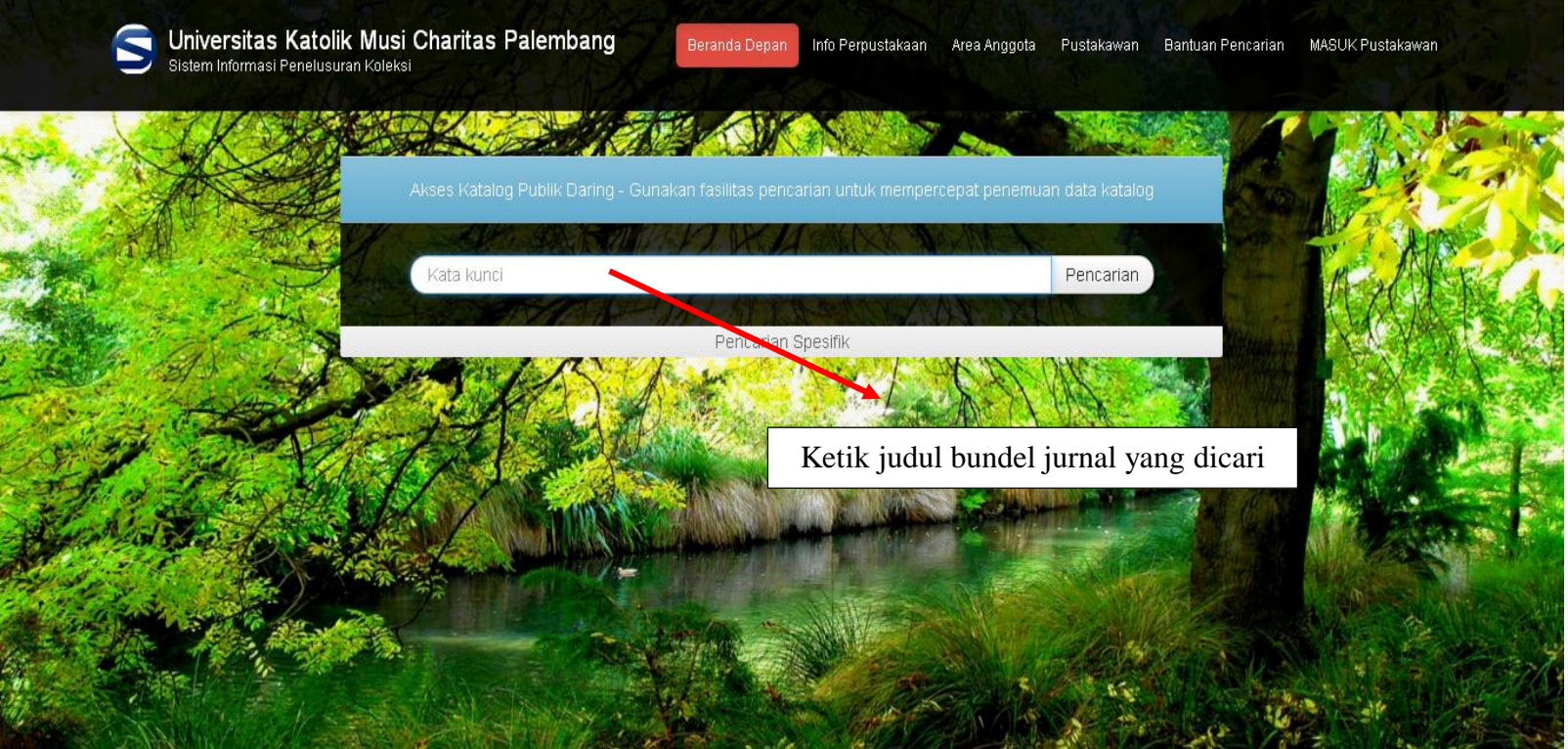

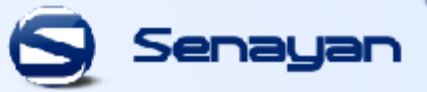

Untuk melihat lebih rinci tentang jurnal tersebut, silahkan Anda klik "**Detail Cantuman**"

pada judul jurnal tersebut dan akan tampil rinciannya seperti di bawah ini:

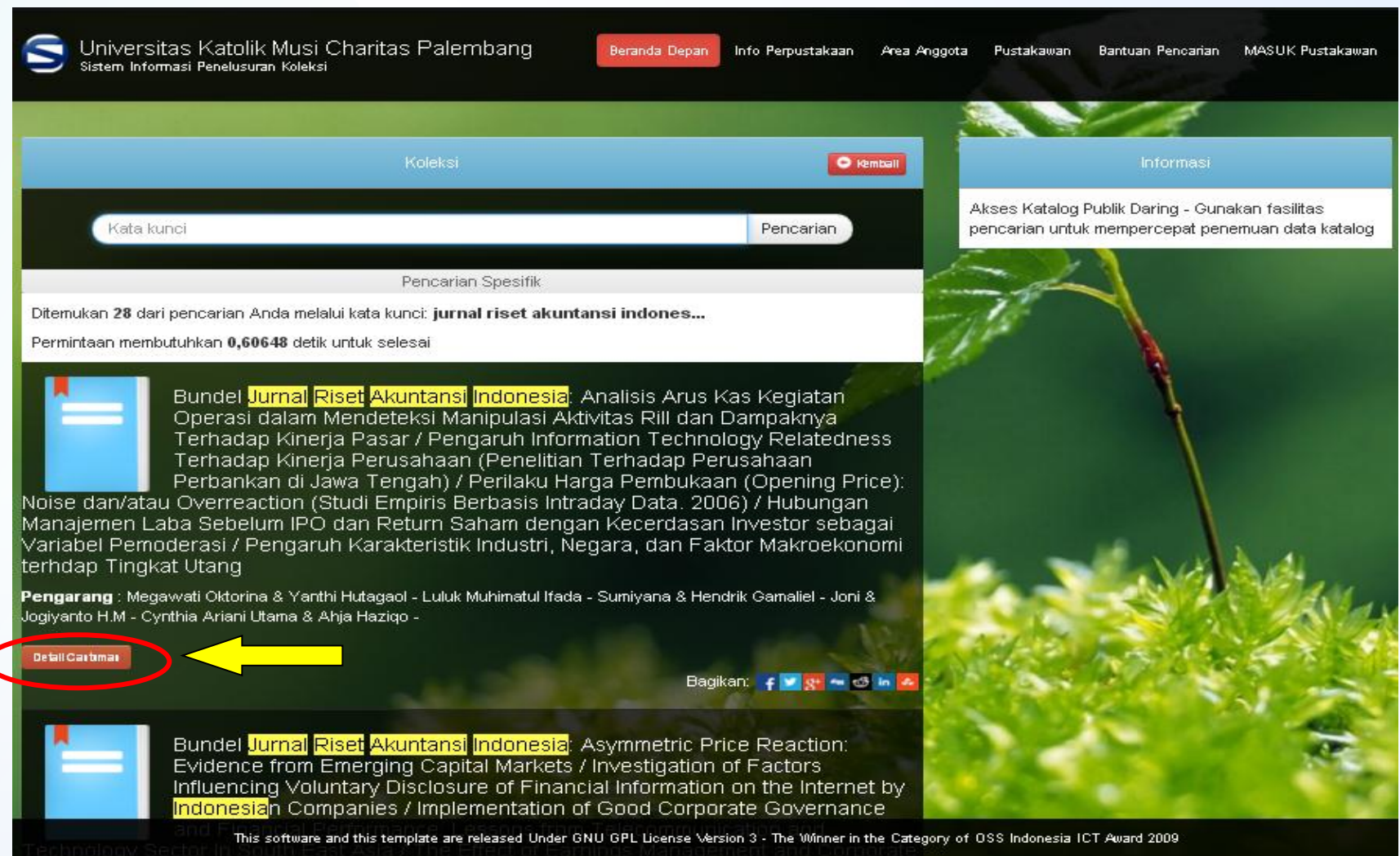

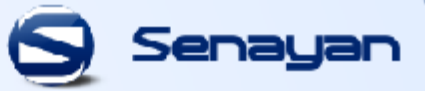

MASUK Pustakawan

Universitas Katolik Musi Charitas Palembang Beranda Depan Info Perpustakaan Sistem Informasi Penelusuran Koleksi Detail Cantuman

**XML** 

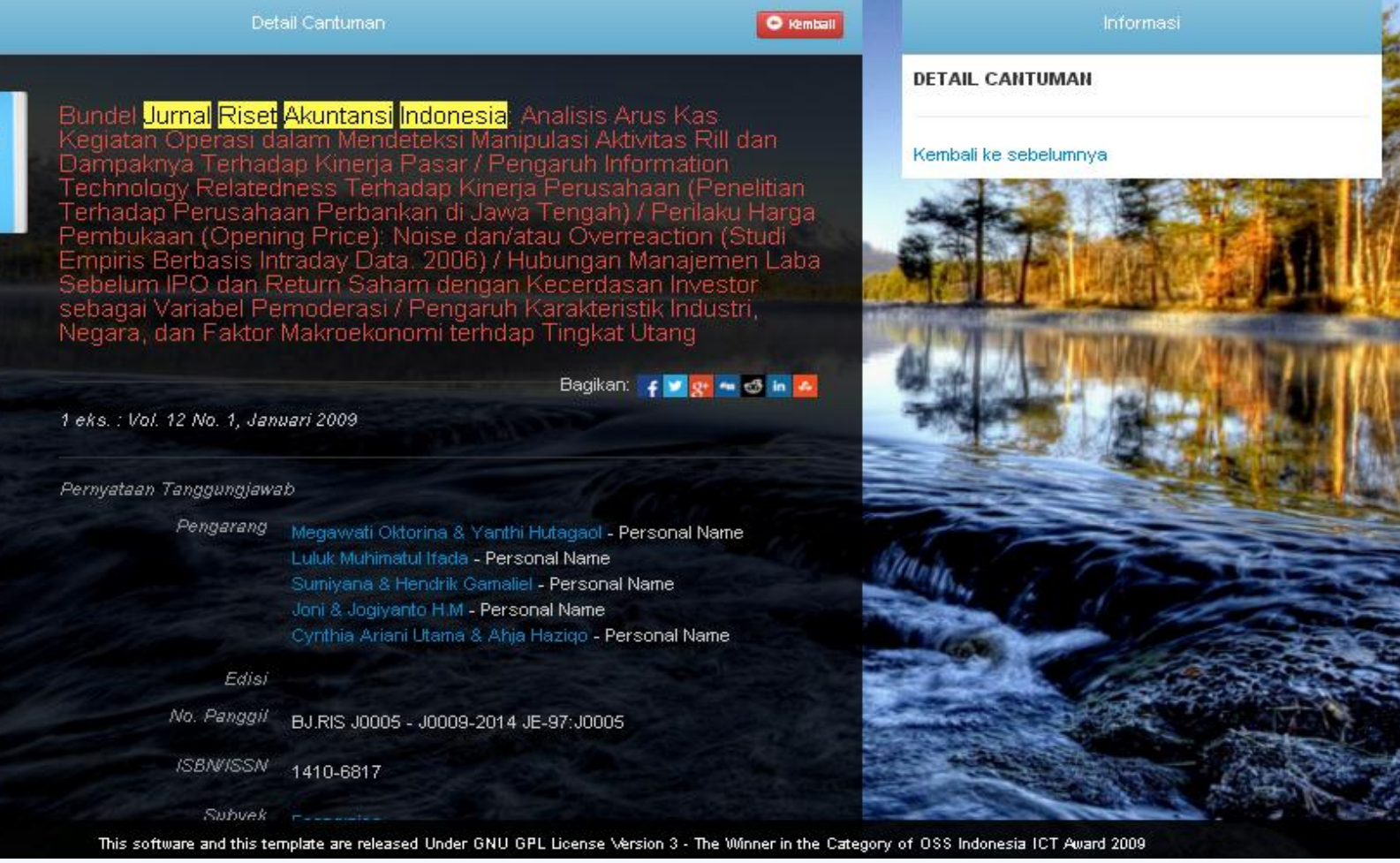

Area Anggota

Pustakawan

**Bantuan Pencarian** 

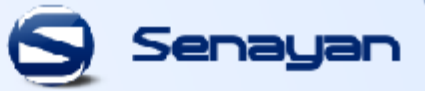

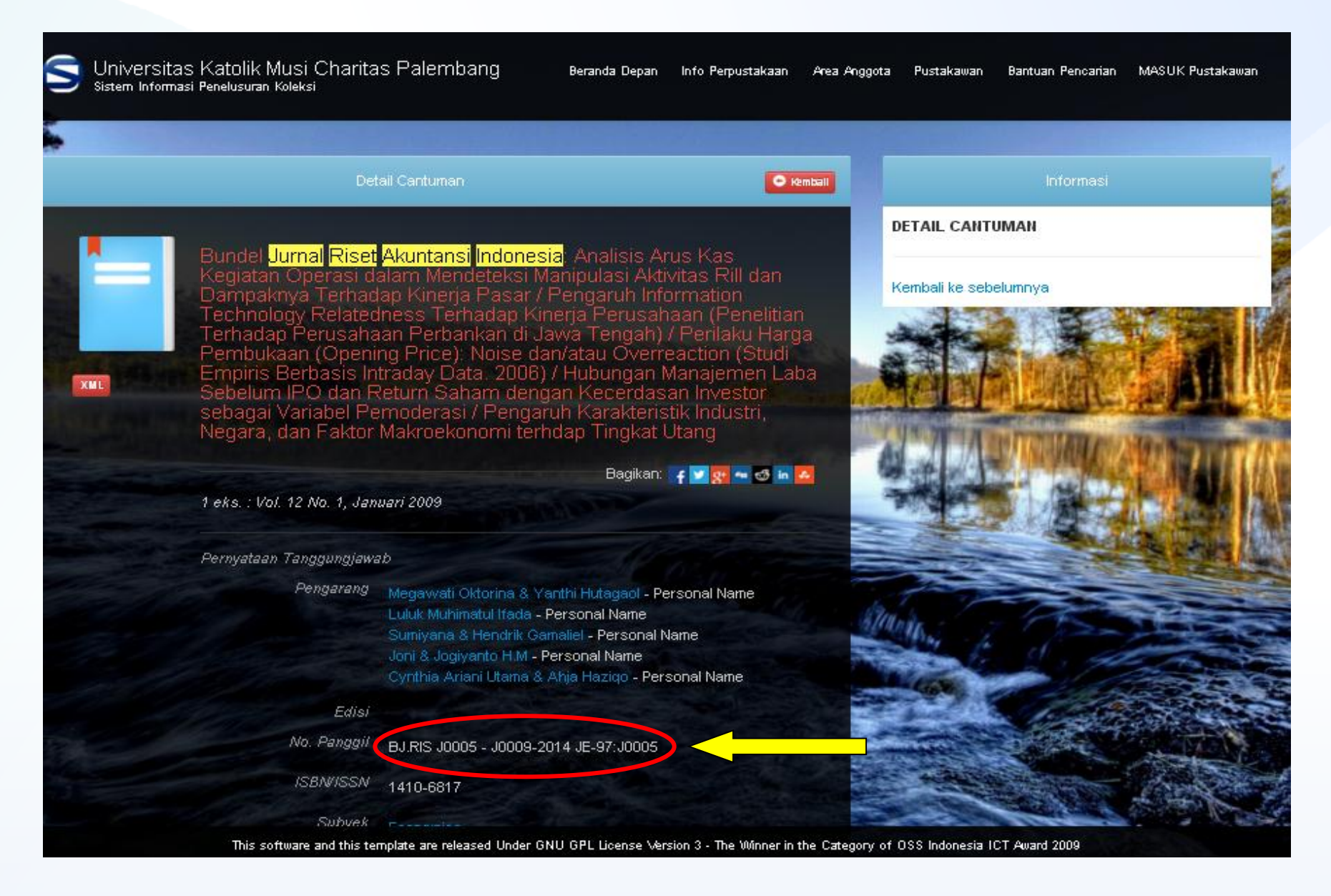

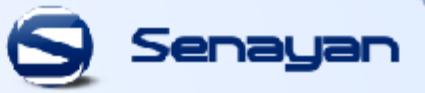

Letak koleksi jurnal dilihat dari no panggil,

#### " **BJ.RIS J0006 – J0009-2014 JE-97 : J0005**"

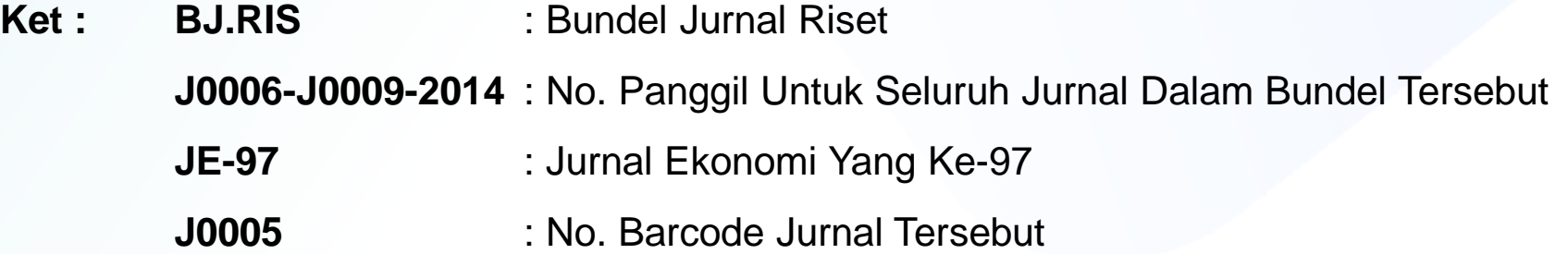

Jurnal dapat dilihat langsung dari rak jurnal yang disediakan di **ruang referensi**. Bisa dilihat dari **no. panggil** jurnal yang diatas dengan label jurnal yang telah ditempel di jurnal tersebut.

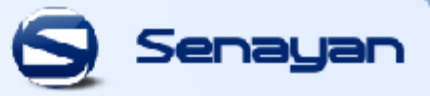

#### **4. PENELUSURAN KOLEKSI BUNDEL MAJALAH**

Untuk lebih memudahkan pencarian judul majalah lebih baik didahului dengan kata majalah terlebih dahulu. Contohnya "**Majalah Bahana**", Maka tampilannya :

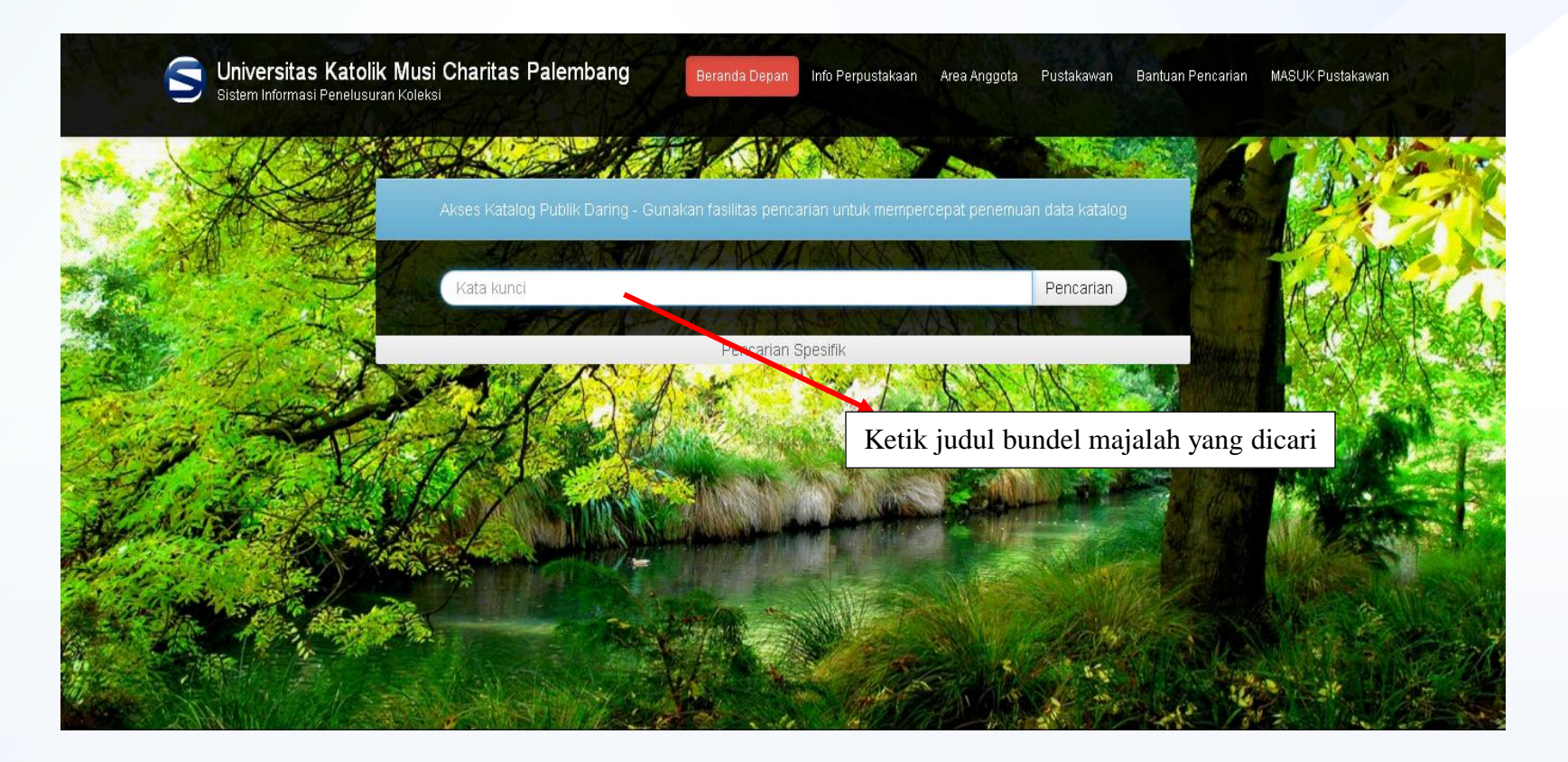

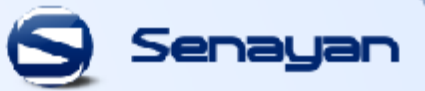

Universitas Katolik Musi Charitas Palembang<br>Sistem Informasi Penelusuran Koleksi Я

Beranda Depan Info Perpustakaan Area Anggota Pustakawan Bantuan Pencarian MASUK Pustakawan

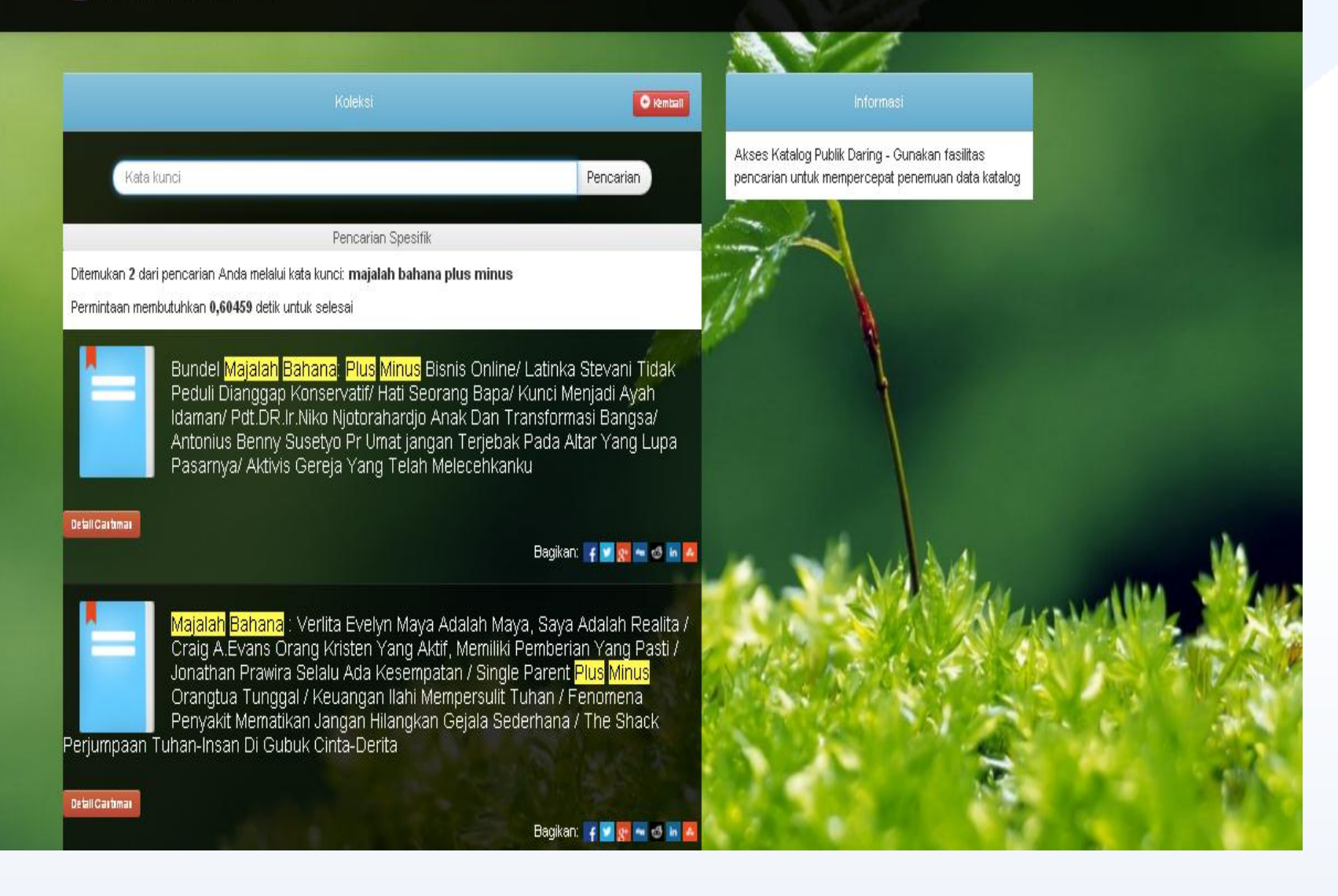

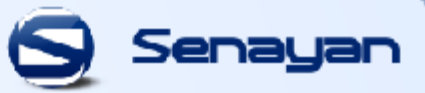

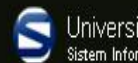

Universitas Katolik Musi Charitas Palembang<br>Sistem Informasi Penelusuran Koleksi

Beranda Depan Info Perpustakaan Area Anggota Pustakawan Bantuan Pencarian MASUK Pustakawan

Akses Katalog Publik Daring - Gunakan fasilitas

pencarian untuk mempercepat penemuan data katalog

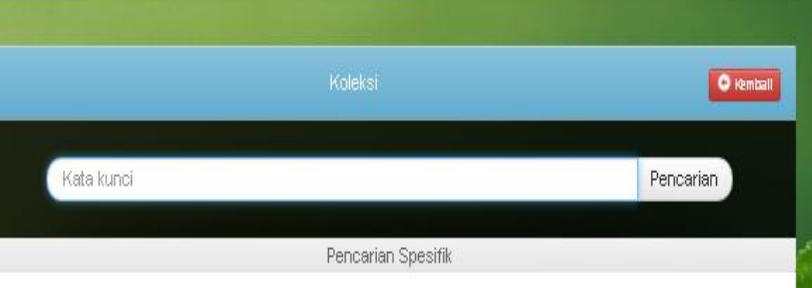

Ditemukan 2 dari pencarian Anda melalui kata kunci: majalah bahana plus minus

Permintaan membutuhkan 0,60459 detik untuk selesai

Bundel Majalah Bahana: Plus Minus Bisnis Online/ Latinka Stevani Tidak Peduli Dianggap Konservatif/ Hati Seorang Bapa/ Kunci Menjadi Ayah Idaman/ Pdt.DR.Ir.Niko Niotorahardio Anak Dan Transformasi Bangsa/ Antonius Benny Susetyo Pr Umat jangan Terjebak Pada Altar Yang Lupa Pasarnya/ Aktivis Gereja Yang Telah Melecenkanku

Bagikan: { V g = 6 in A

<mark>Majalah</mark> Bahana : Verlita Evelyn Maya Adalah Maya, Saya Adalah Realita / Craig A.Evans Orang Kristen Yang Aktif, Memiliki Pemberian Yang Pasti / Jonathan Prawira Selalu Ada Kesempatan / Single Parent Plus Minus Orangtua Tunggal / Keuangan Ilahi Mempersulit Tuhan / Fenomena Penyakit Mematikan Jangan Hilangkan Gejala Sederhana / The Shack Perjumpaan Tuhan-Insan Di Gubuk Cinta-Derita

**Detail Cartiman** 

Detail Cartimar

Bagikan: { V g = 6 in 4

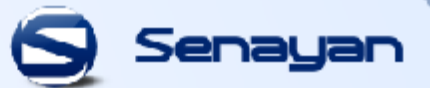

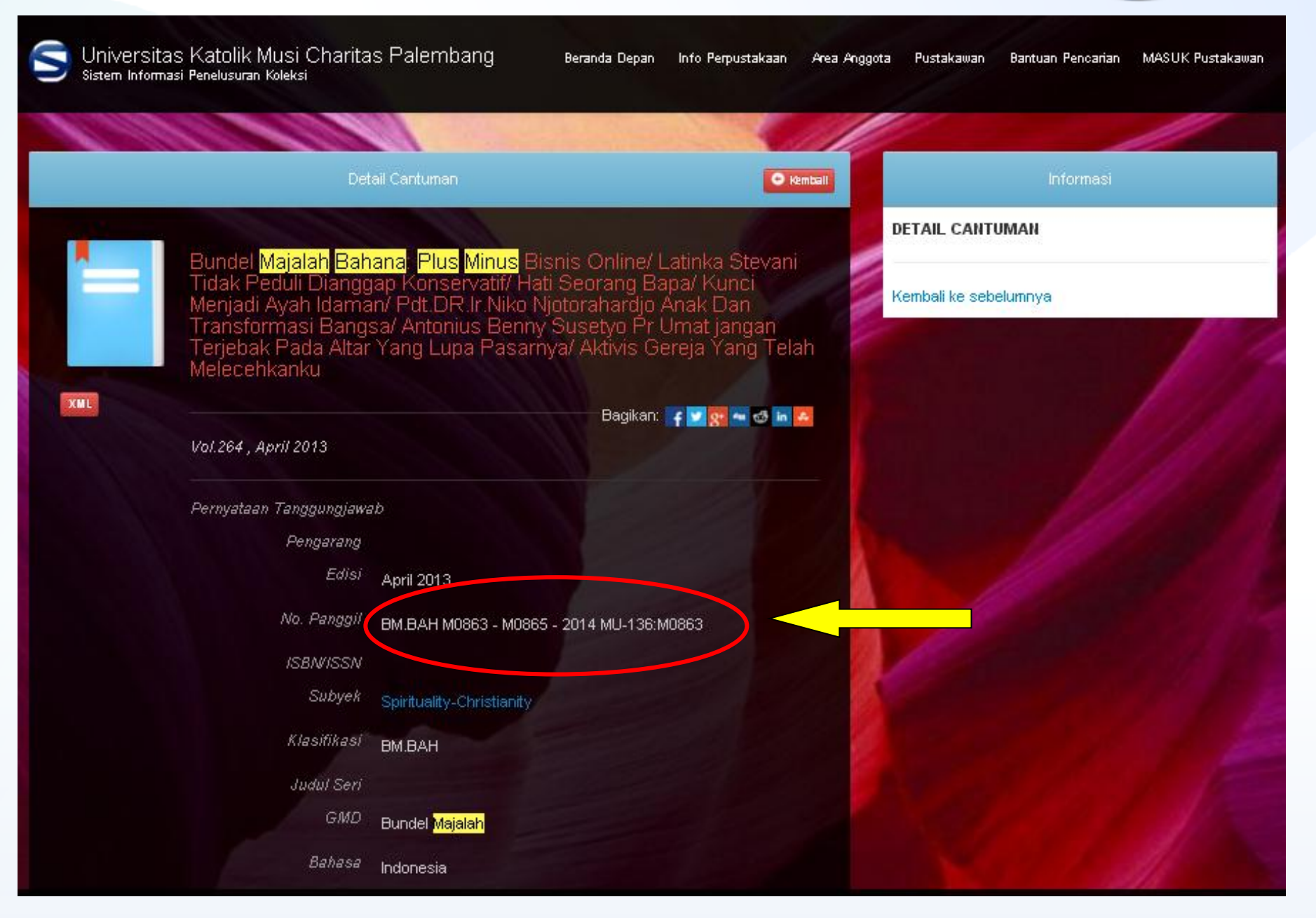

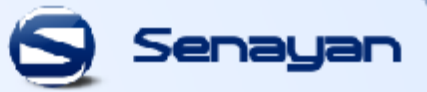

Letak koleksi bundel majalah dilihat dari **no panggil** dibawah ini,

#### "**BM.BAH M0863 – M0865 - 2014 MU-136 : M0863**"

Ket: **BM.BAH** : Bundel Majalah Bahana **M0863 – M0865-2012**: No. Panggil Untuk Seluruh Majalah Dalam Bundel Tersebut **MU-136** : Bundel Majalah Yang Ke-136  **M0863** : No. Barcode Majalah Tersebut

## **5. AREA ANGGOTA**

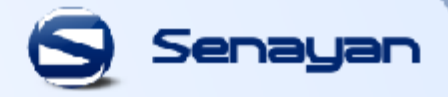

Pada Area Anggota, anggota perpustakaan bisa melihat status keanggotaan, koleksi yang sedang dipinjam serta sejarah koleksi yang pernah dipinjam oleh anggota perpustakaan UKMC.

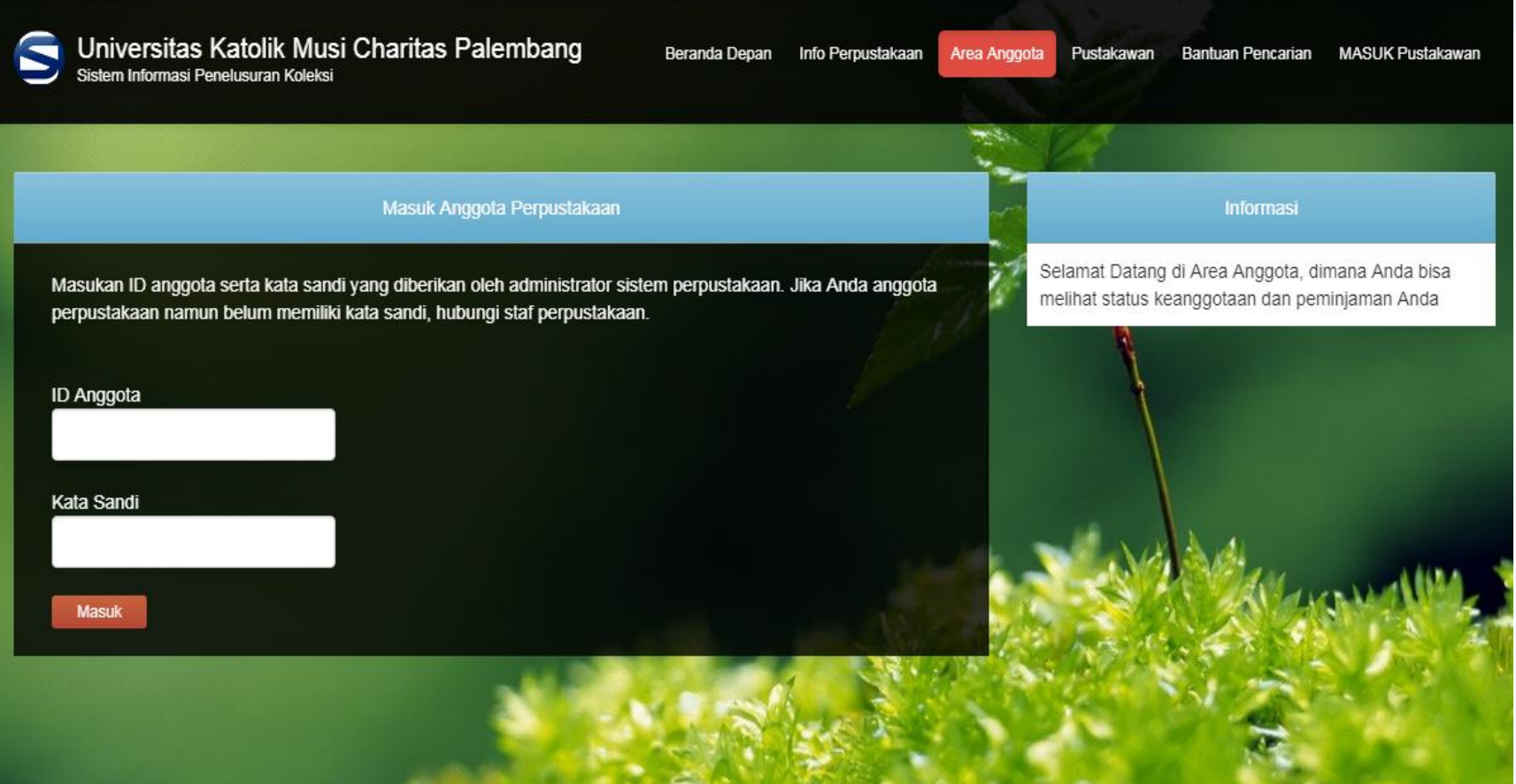

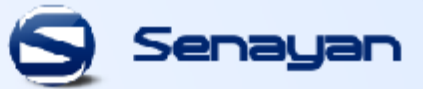

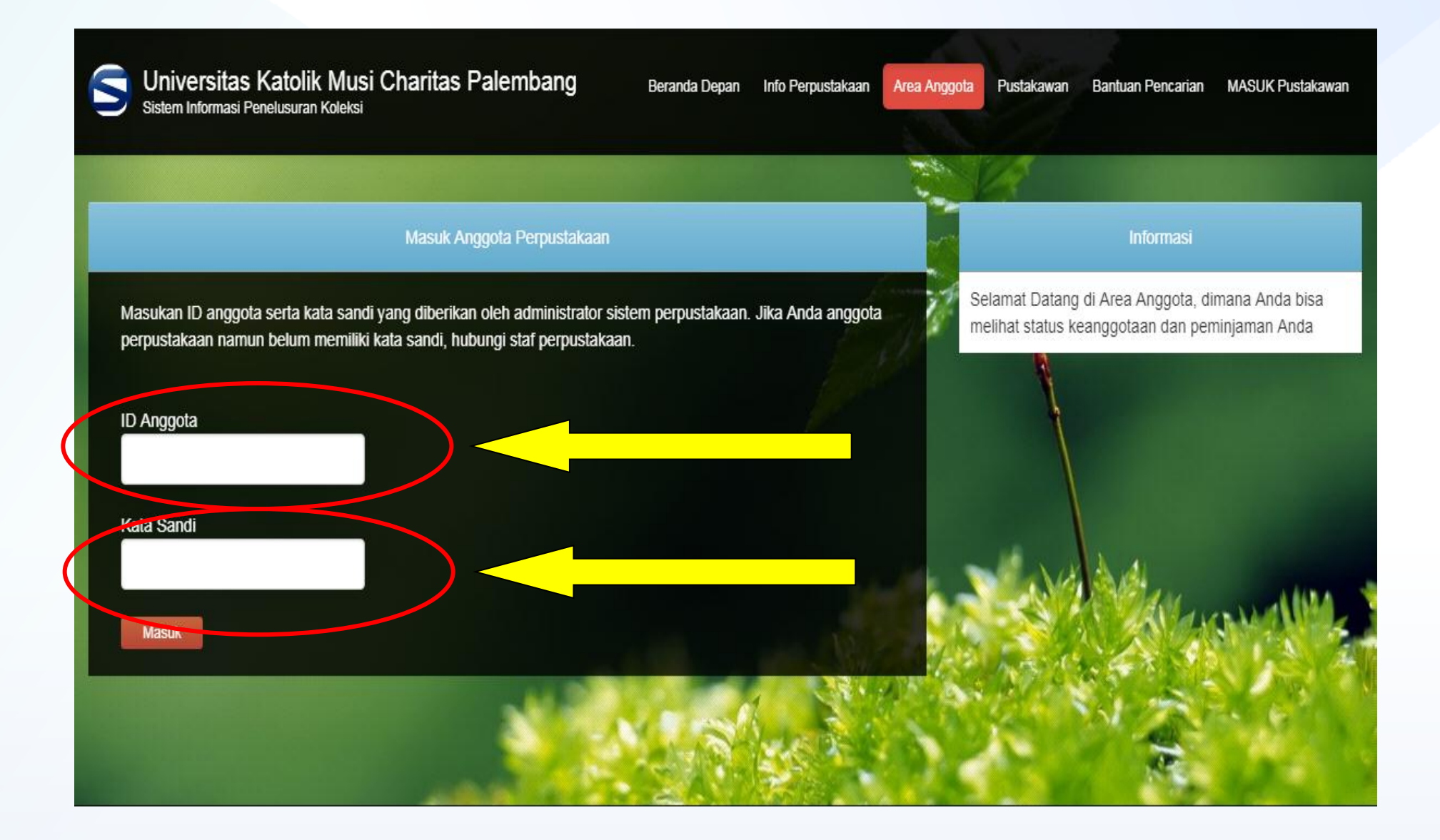

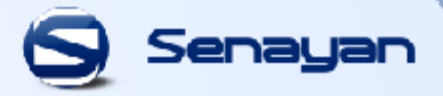

#### opac.ukmc.ac.id/index.php?p=member

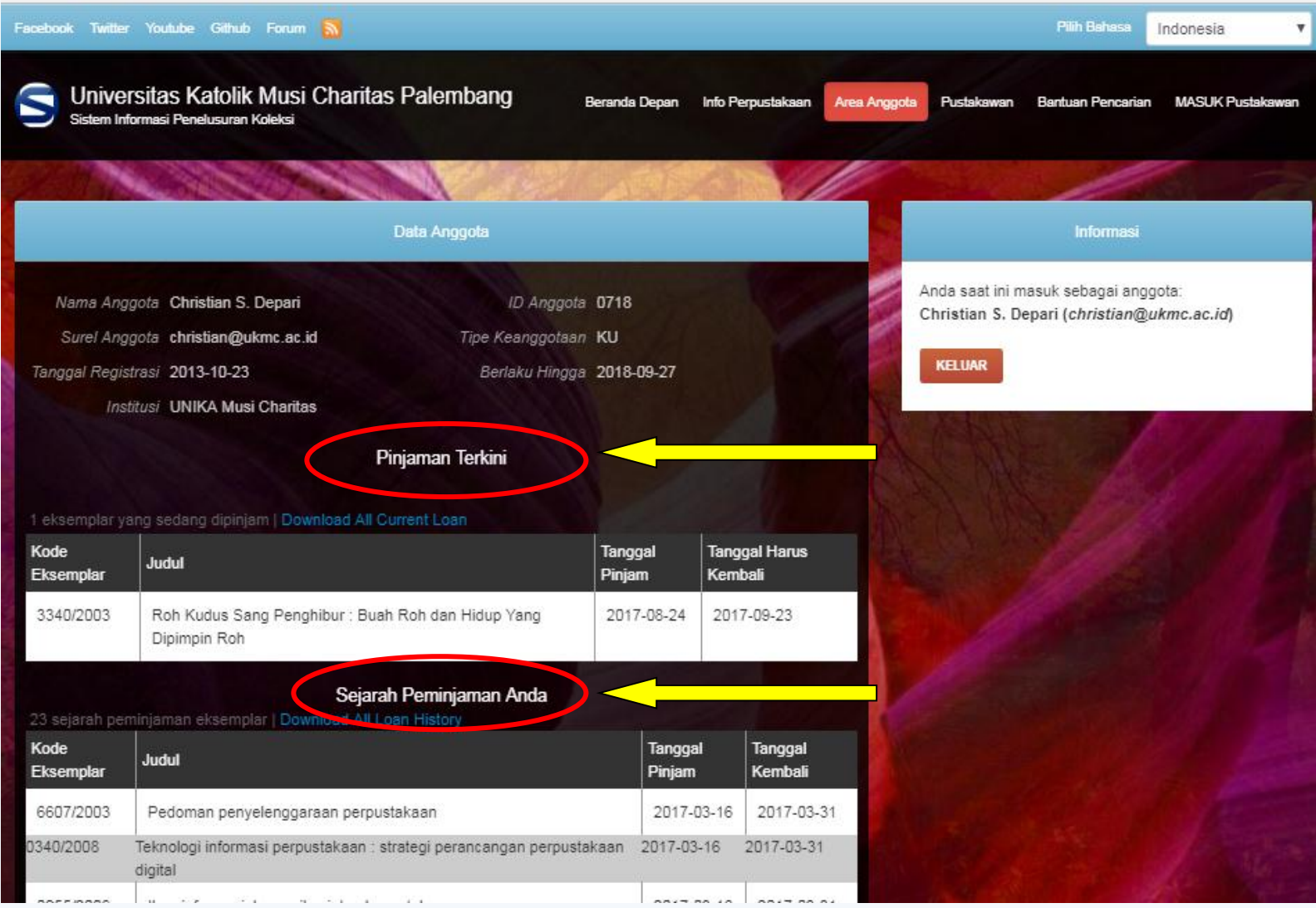

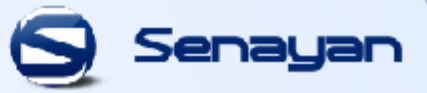

#### **Ganti Password / Kata Sandi**

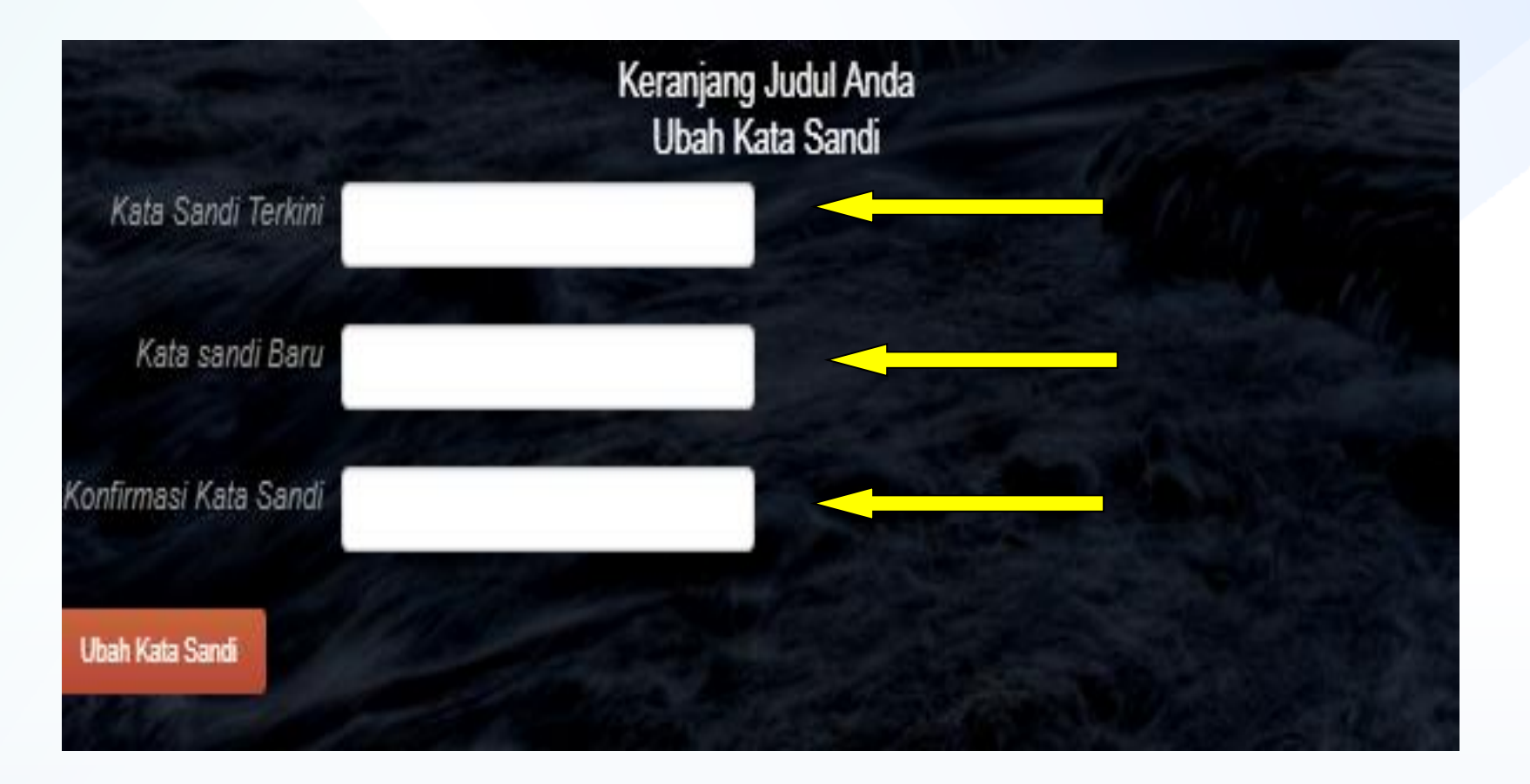

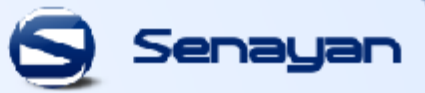

# Terima Kasih